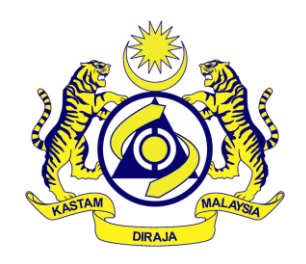

## **Tatacara Penggunaan Aplikasi Mobil**

### **(Tariff, GST & Duty Finder)**

**Copyright@reserved2017** Unit Aplikasi Sistem Sokongan, Bahagian Teknologi Maklumat Jabatan Kastam Diraja Malaysia

# Isi Kandungan

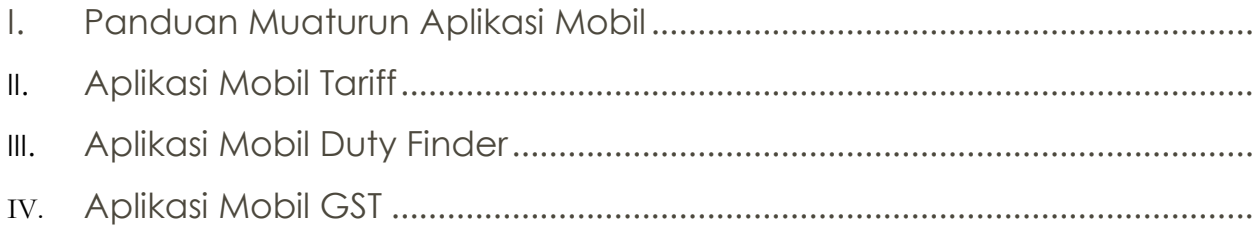

#### **Panduan Muaturun Aplikasi Mobil**

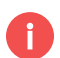

Muaturun aplikasi mobil di GooglePlay

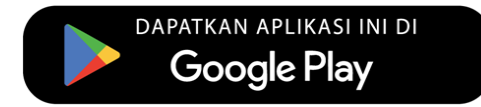

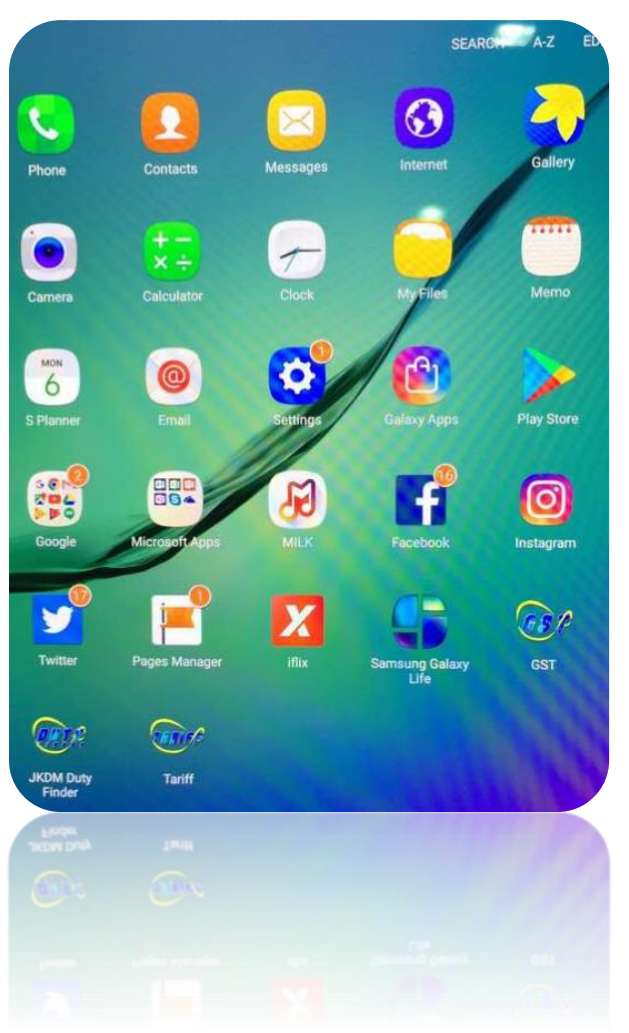

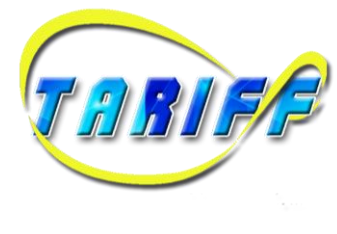

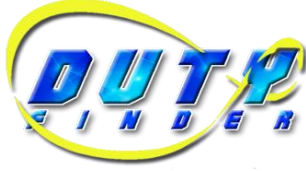

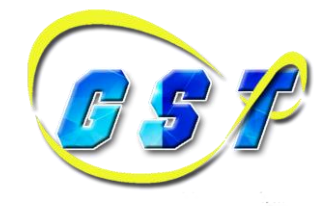

#### **Aplikasi Mobil Duty Finder**

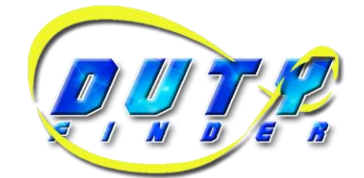

**A**plikasi mobil yang membenarkan syarikat atau ejen untuk menyemak jumlah sebenar duti berbayar dengan memasukkan nombor borang K1 dan nombor ejen.

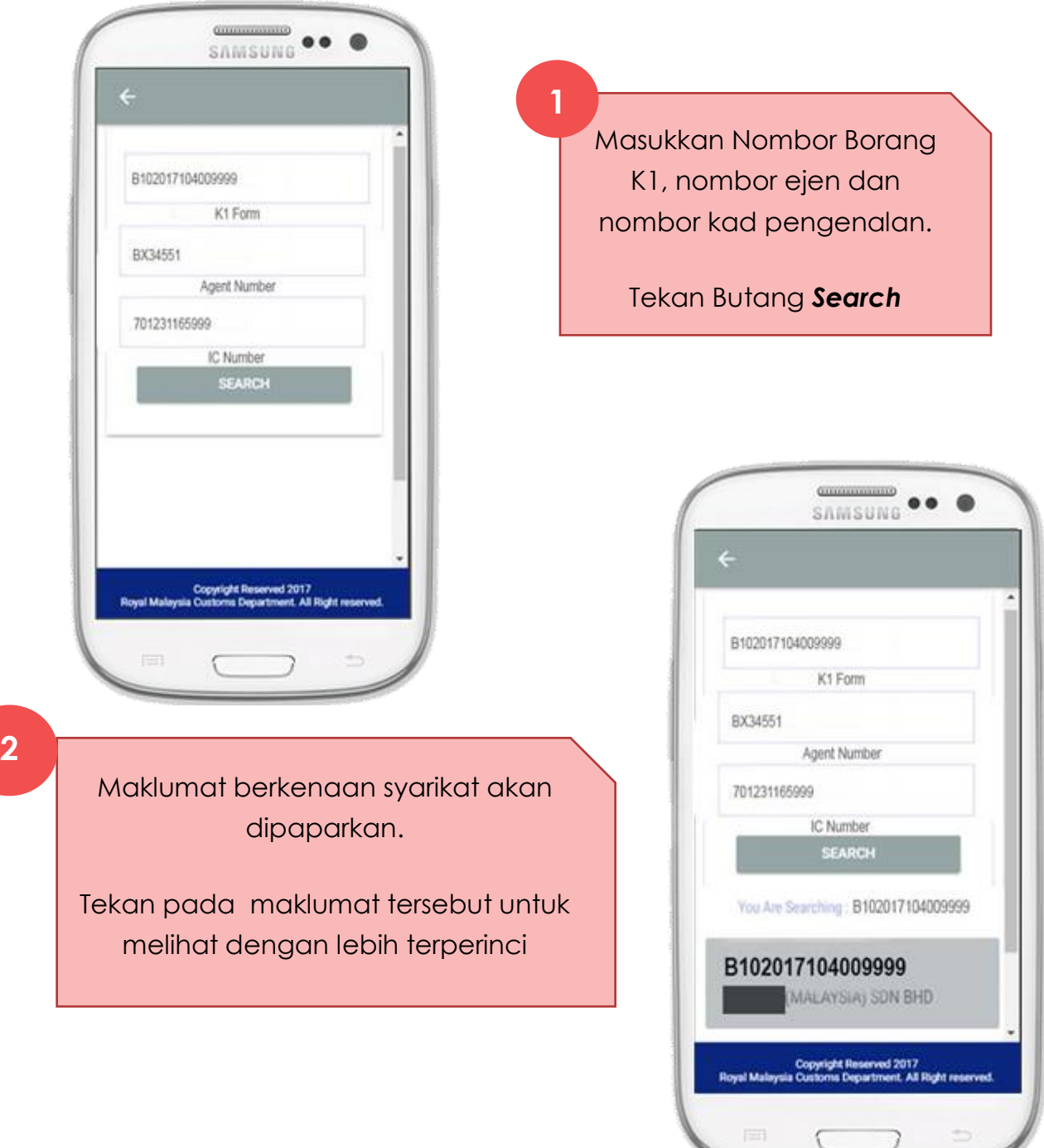

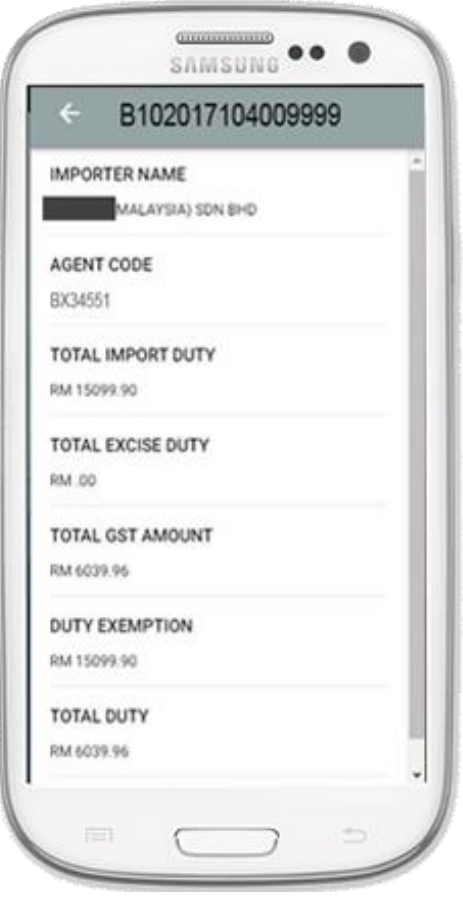

Maklumat yang lengkap akan dipaparkan

**3**

#### **Aplikasi Mobil GST**

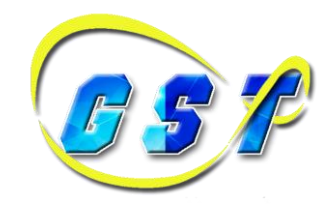

**A**plikasi mobil yang membenarkan orang awam untuk menyemak maklumat berkaitan GST seperti nombor GST, nama syarikat, nombor pendaftaran syarikat, tarikh mula dan tarikh luput.

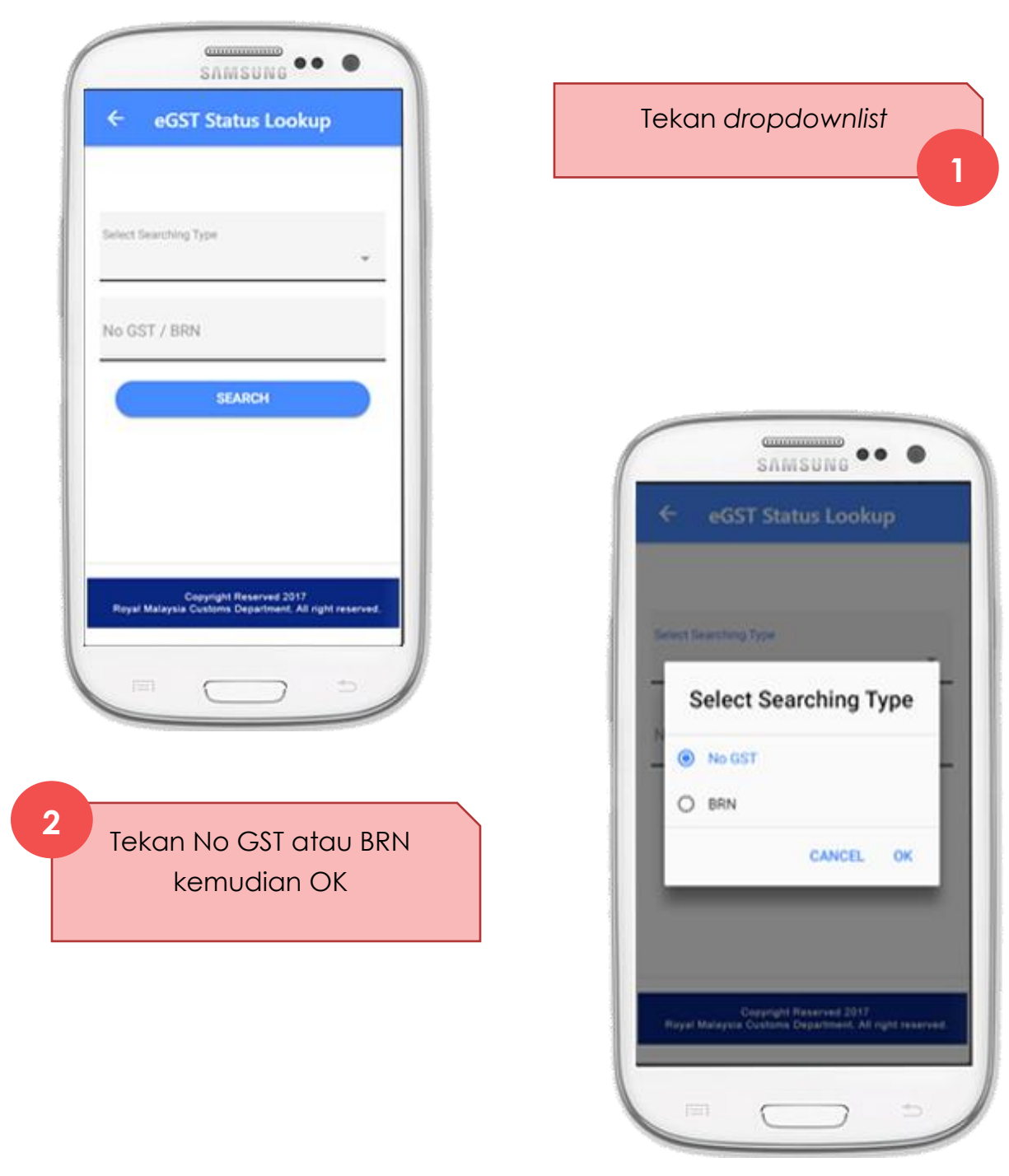

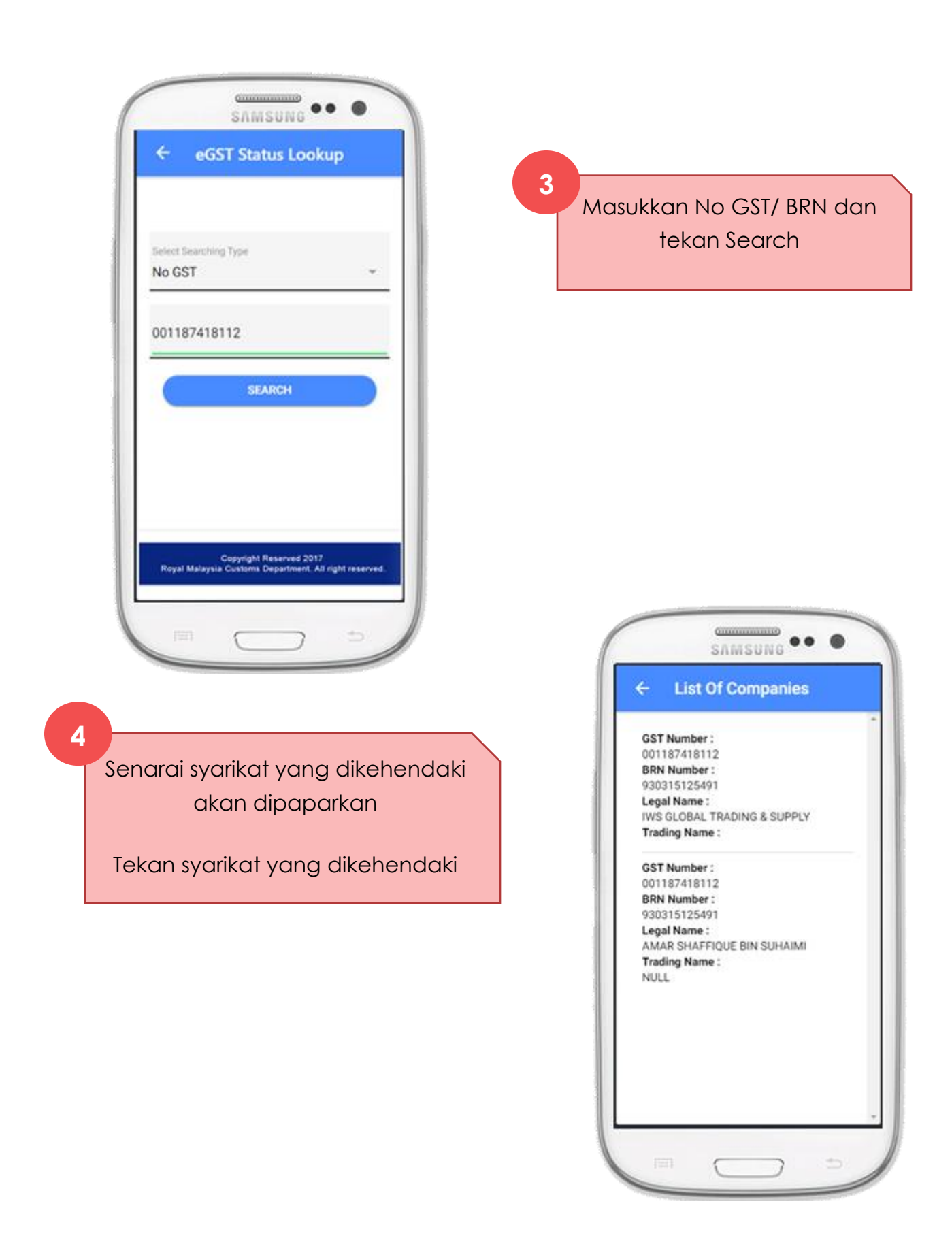

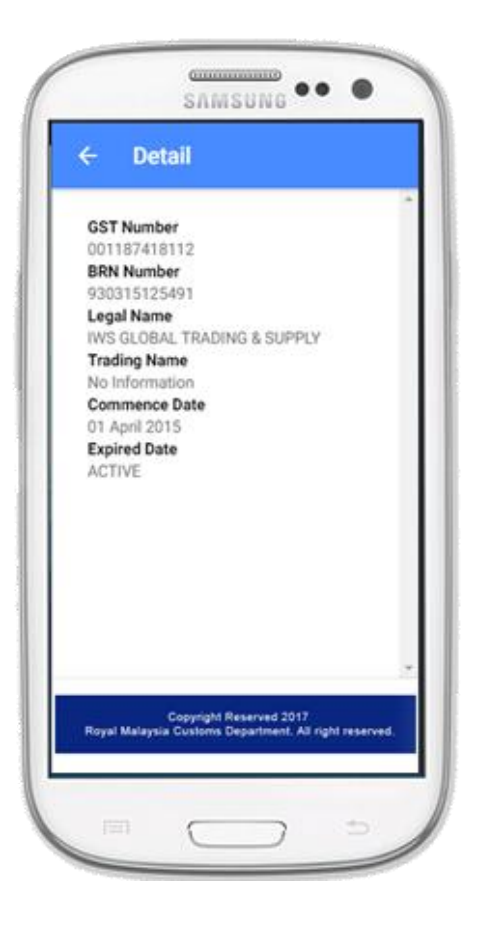

Senarai syarikat yang dikehendaki akan dipaparkan dengan lebih terperinci

**5**

#### **Aplikasi Mobil Tariff**

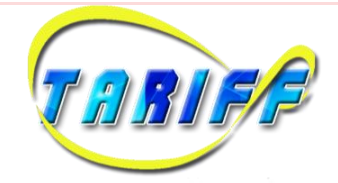

**A**plikasi mobil yang membenarkan orang awam membuat semakan kod tarif termasuklah kadar import, eksport dan GST.

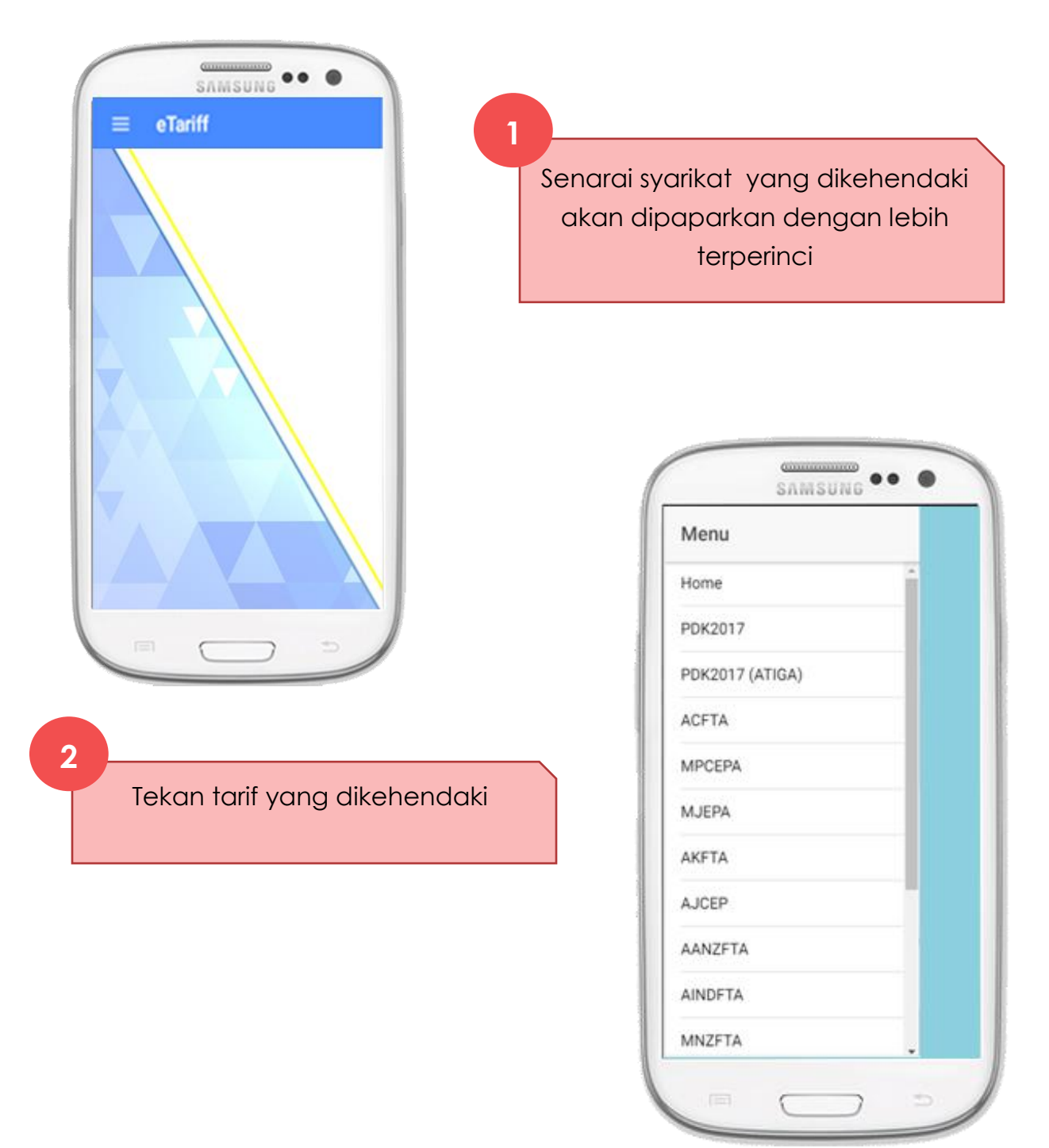

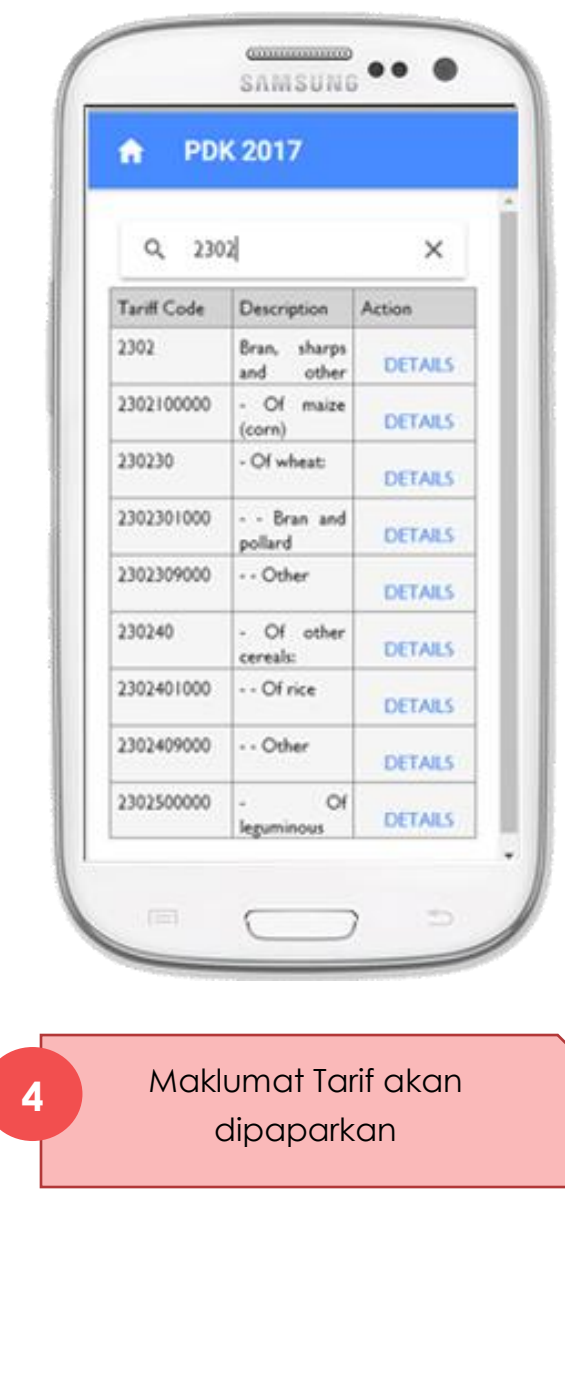

**3**

Masukkan *tariff code/ description.* Tekan 'DETAILS' yang dikehendaki

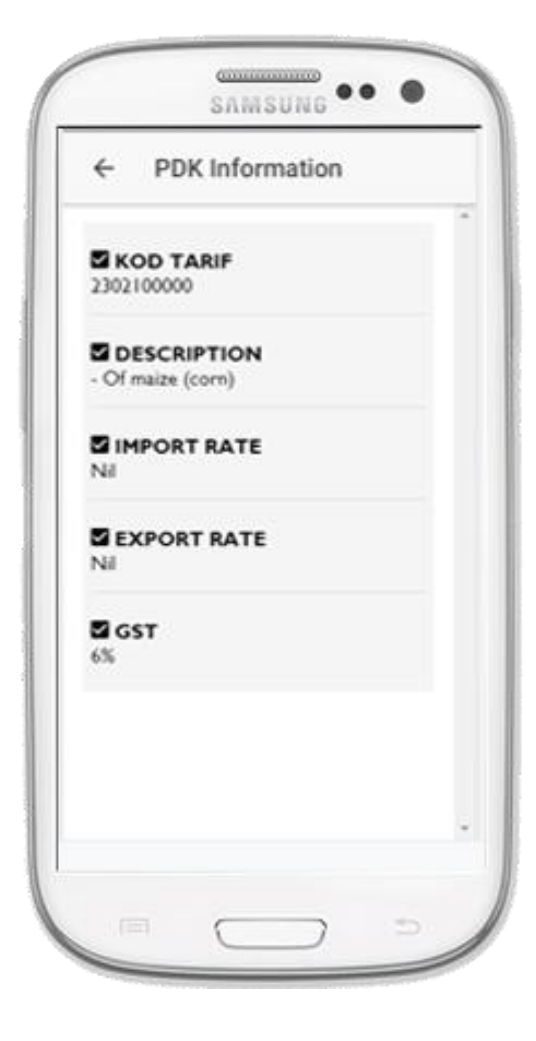